**نحوه پیگیری کارت ایثارگری سپاه با کد ملی:**

**مراحل تکمیل فرم جهت دریافت کارت ایثار سپاه**:

-1 مراجعه به سایت ایثار به نشانی ir.isaar -2 انتخاب گزینه خدمات پرکاربرد از منوی سمت چپ -3 انتخاب درخواست صدور کارت از ستون وسط -4 در صورت نداشتن نام کاربری مراجعه به نزدیک ترین دفتر بنیاد به محل سکونت خود -5 وارد کردن نام کاربری و رمز عبور -6 تکمیل اطالعات خواسته شده

در مرحله اول داوطلب به سایت ایثار به نشانی ir.isaar مراجعه کرده و از منوی سمت چپ تصویر گزینه خدمات پر کاربرد را انتخاب نماید.

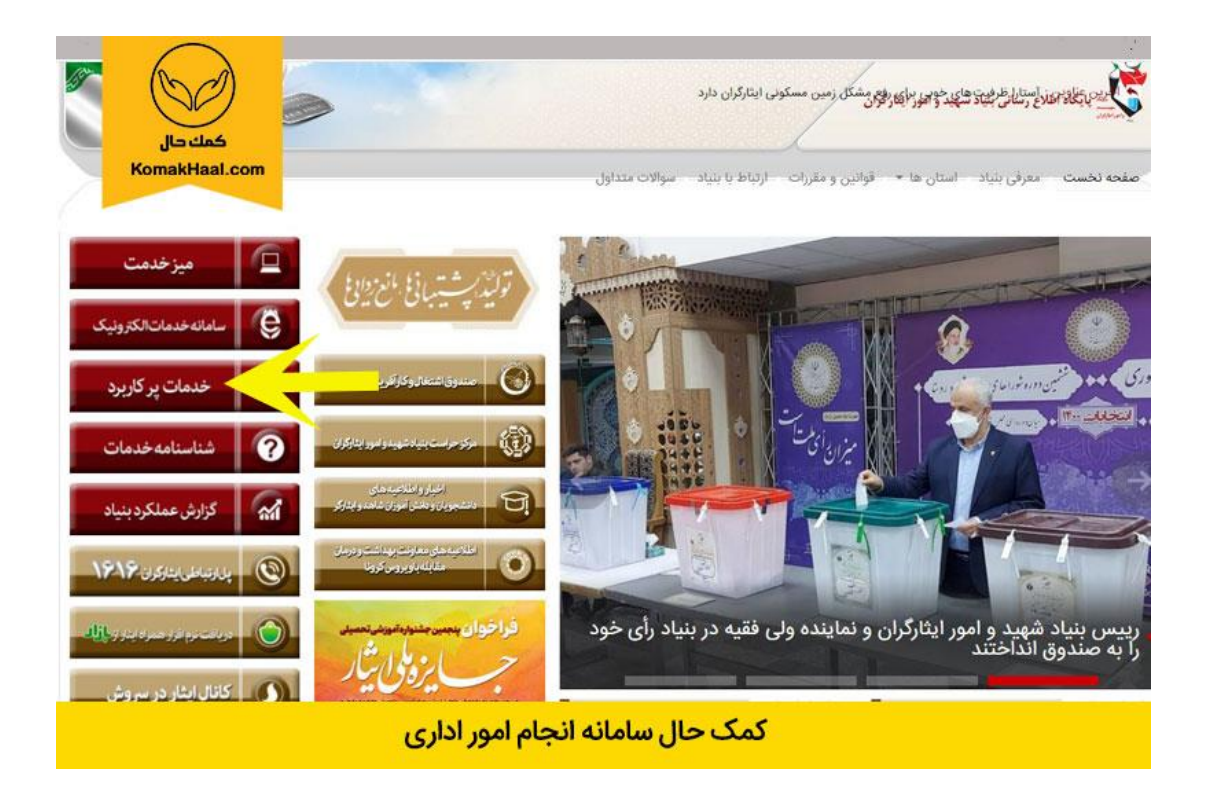

درمرحله دوم، مطابق تصویر از ستون دوم روی گزینه **" صدور کارت ایثار "** کلیک نمایند.

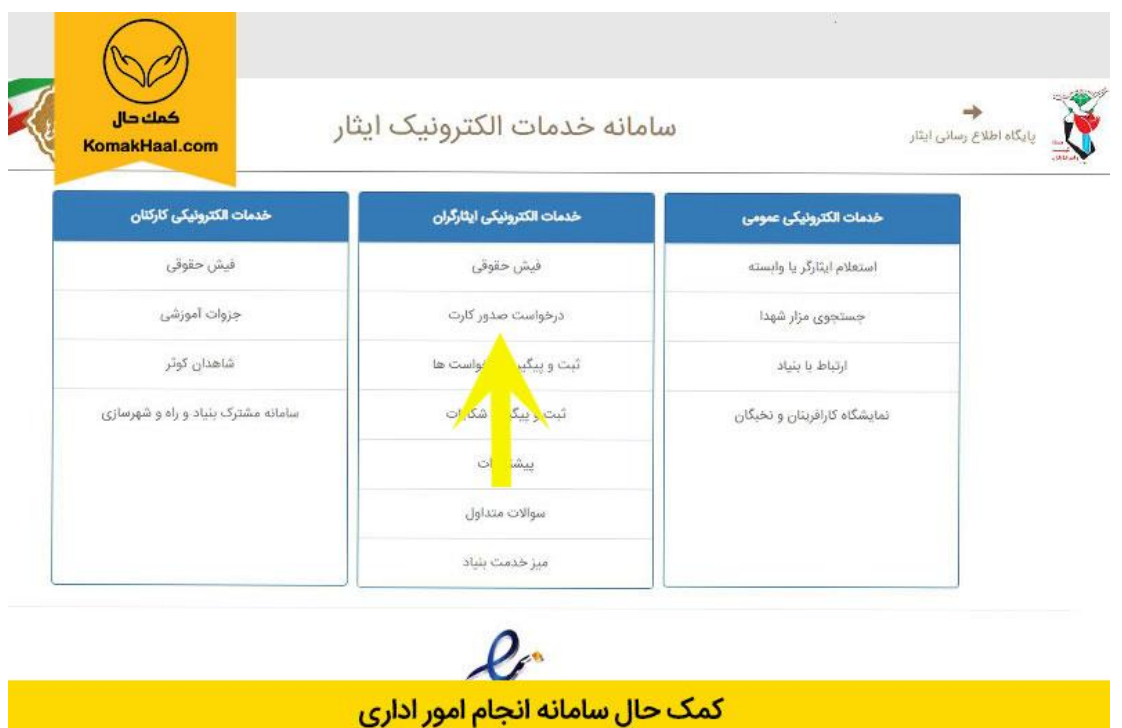

در این مرحله داوطلب میبایست نام کاربری و رمز عبور خود را در کادرهای مشخص شده، وارد نموده و سایر مراحل درخواست صدور کارت ایثار را اجرا نماید.

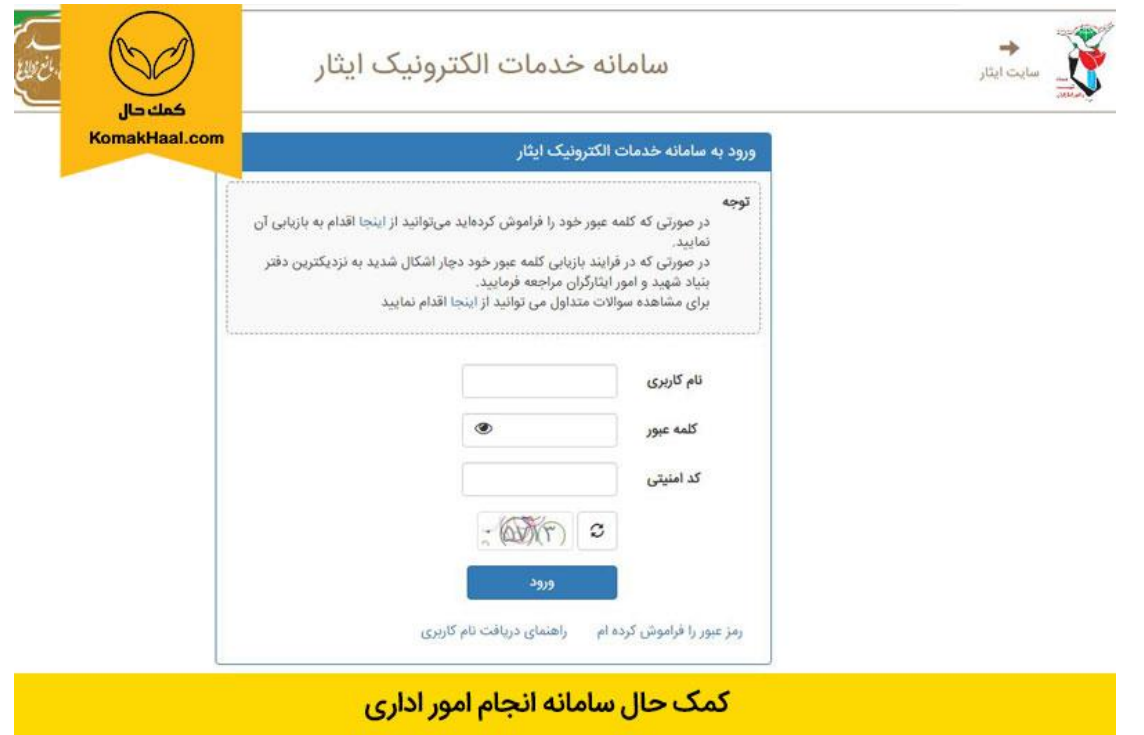

در صورت نداشتن نام کاربری، داوطلب میبایست مراحل گفته شده در تصویر را اجرا نماید.

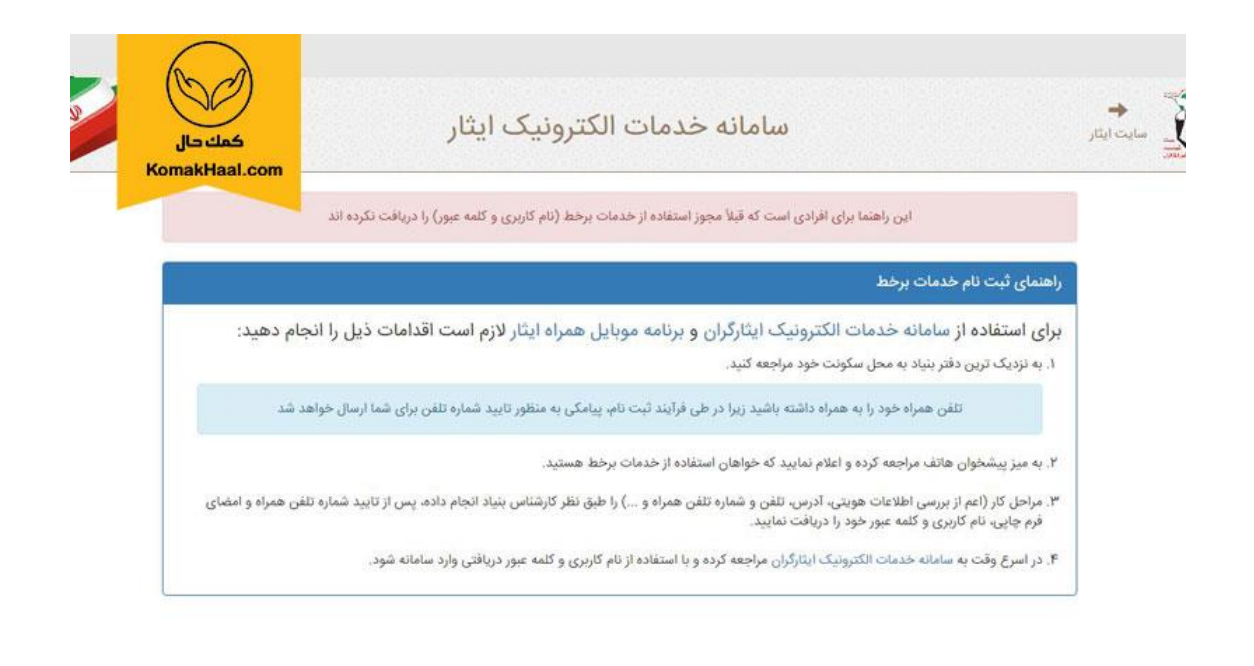

كمك حال سامانه انجام امور اداري

داوطلبانی که نام کاربری خود را با مراجعه حضوری به دفتر بنیاد محل سکونت خود دریافت نمودند، برای ثبت درخواست صدور کارت ایثارگری سپاه میبایست دوباره به سایت مذکور مراجعه و با وارد کردن نام کاربری و رمز عبور خود اقدام به تکمیل سایر مراحل نمایند.